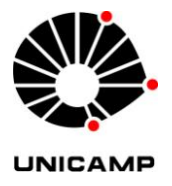

INFORMÁTICA

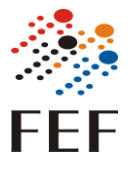

# Tutorial para instalar o Office 365

- Acesse: <https://www.microsoft.com/pt-br/education/products/office>
- Preencha o campo destacado em vermelho com o seu email utilizando @g.unicamp.br. Ex: [marcosv@unicamp.br](mailto:marcosv@unicamp.br) fica [marcosv@g.unicamp.br](mailto:marcosv@g.unicamp.br)

## Office 365 Educação

### Comece a utilizar o Office 365 gratuitamente

Alunos e educadores de instituições de ensino elegíveis podem inscrever-se gratuitamente no Office 365 Educação, que inclui o Mord, Excel, PowerPoint, OneNote e agora o Microsoft Teams,<br>para além de outras ferramentas para a sala de aula. Utilize o seu endereço de correio eletrónico da escola válido para<br>começar já hoje.

Introduza o seu endereço de e-mail escolar marcosv@g.unicamp.br<br>---------------------------NÃO É ELEGÍVEL? VEJA MAIS OPÇÕES >

SAIBA COMO COMPRAR PARA ESCOLAS >

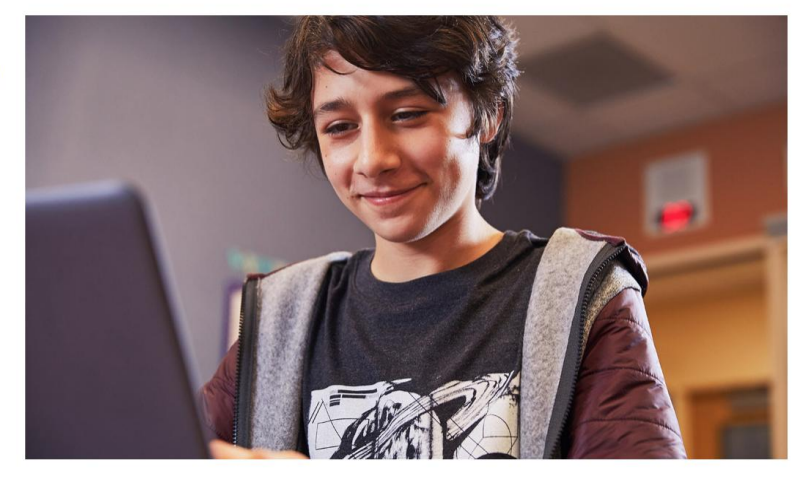

- Clique em "Começar"
- Escolha a opção que corresponde ao seu vínculo com a Unicamp.

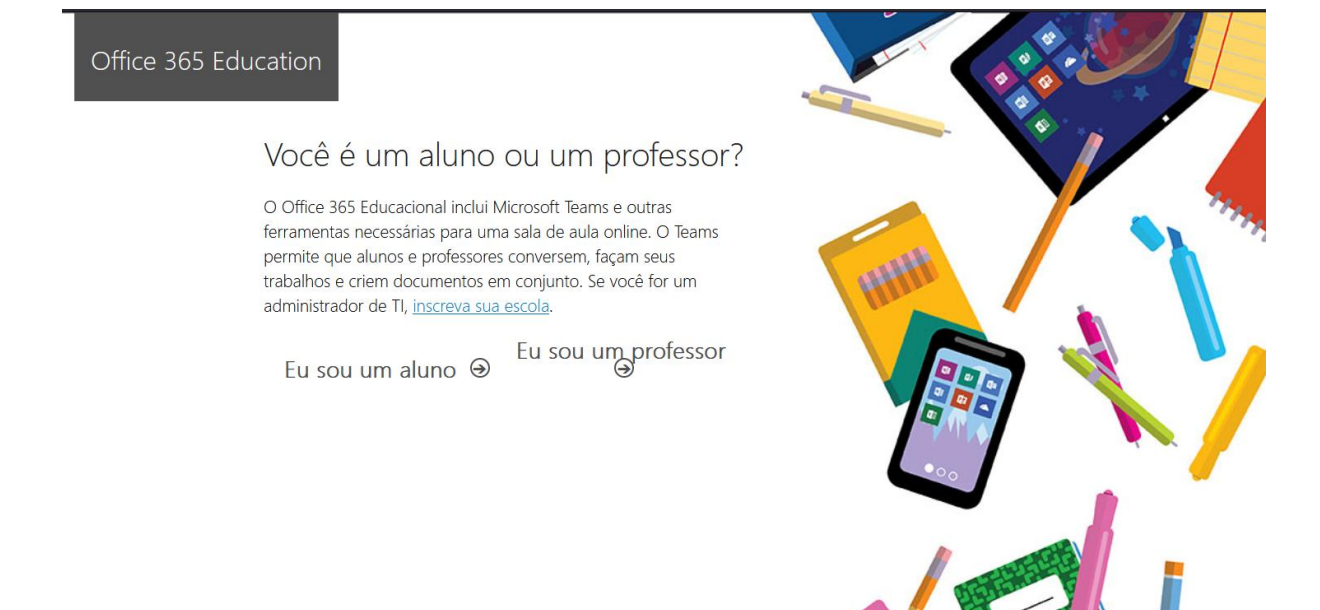

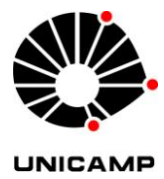

### INFORMÁTICA

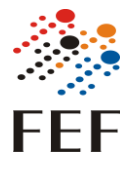

● Crie a sua conta.

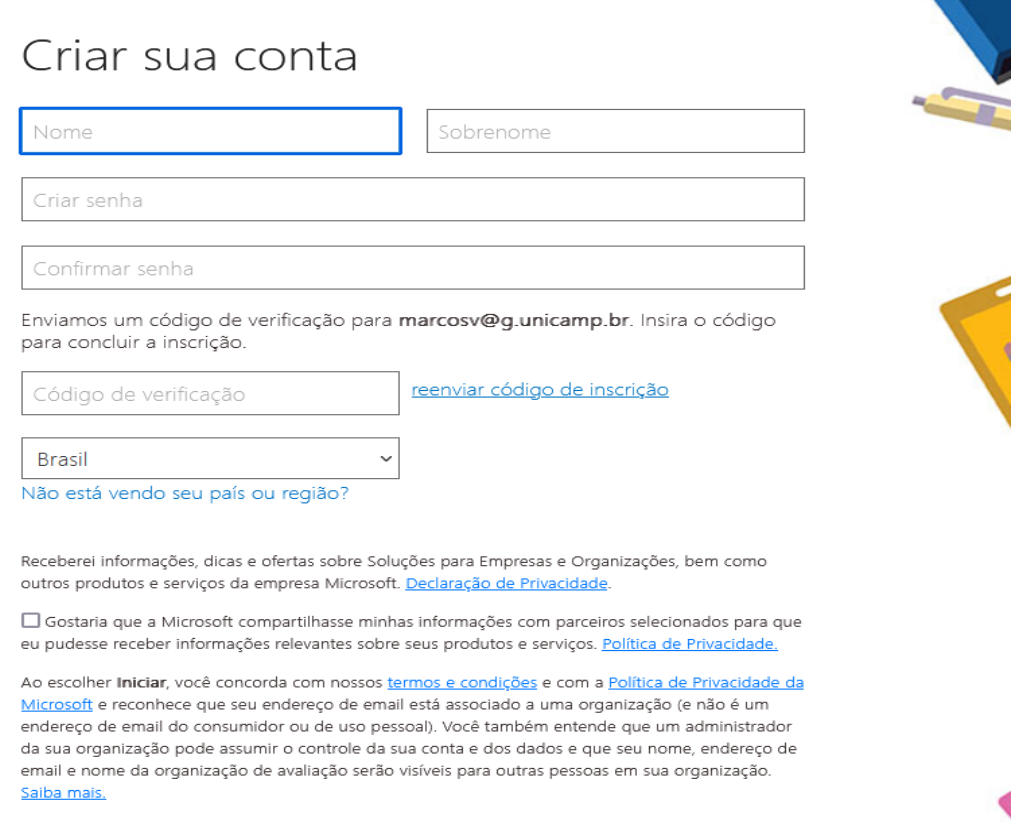

#### Iniciar  $\Theta$

● Você deve ser redirecionado para uma tela igual a essa abaixo, clique no botão destacado em vermelho.

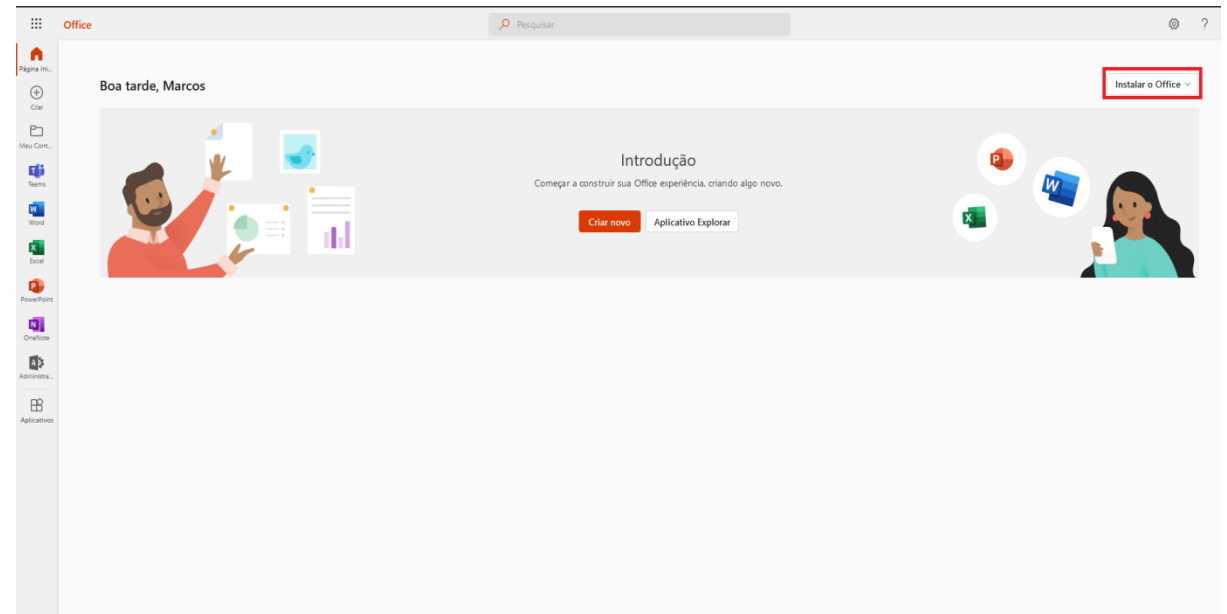

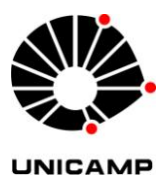

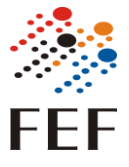

Vão aparecer duas opções, clique na primeira opção "Aplicativos do Office 365".

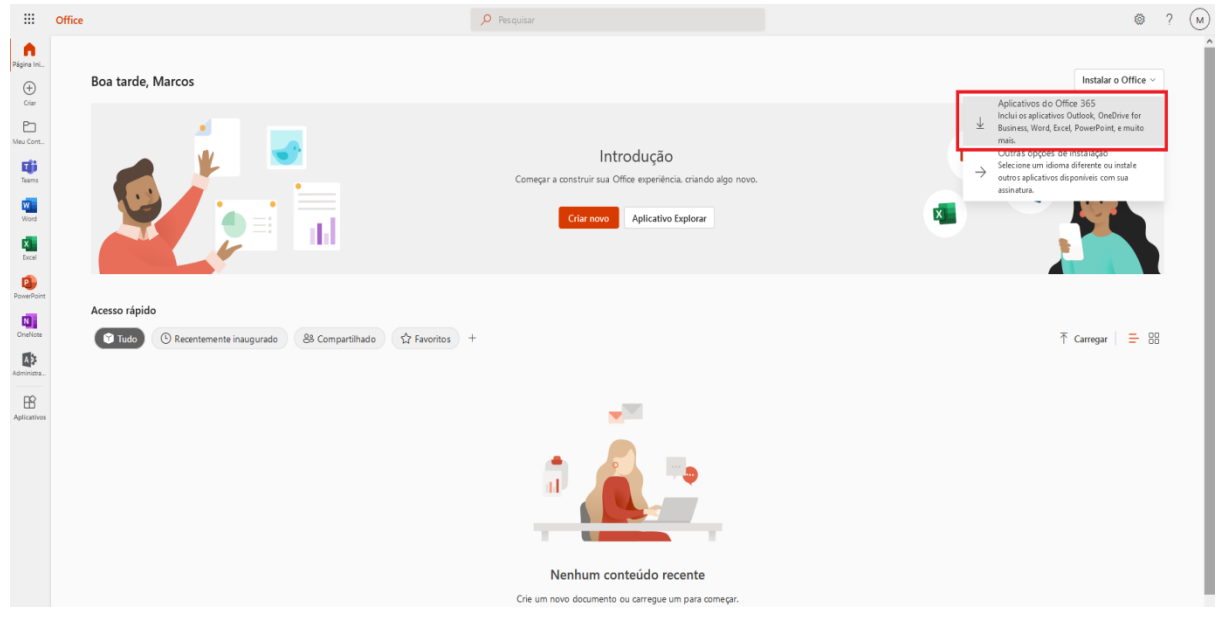

Vai iniciar o download o instalador:

#### OfficeSetup

- Clique nesse ícone e se pedir autorização de administrador clique em "sim".
- Abra um dos programas do pacote e deve aparecer uma tela de ativação igual a essa abaixo, entre novamente com o seu email @g.unicamp.br.

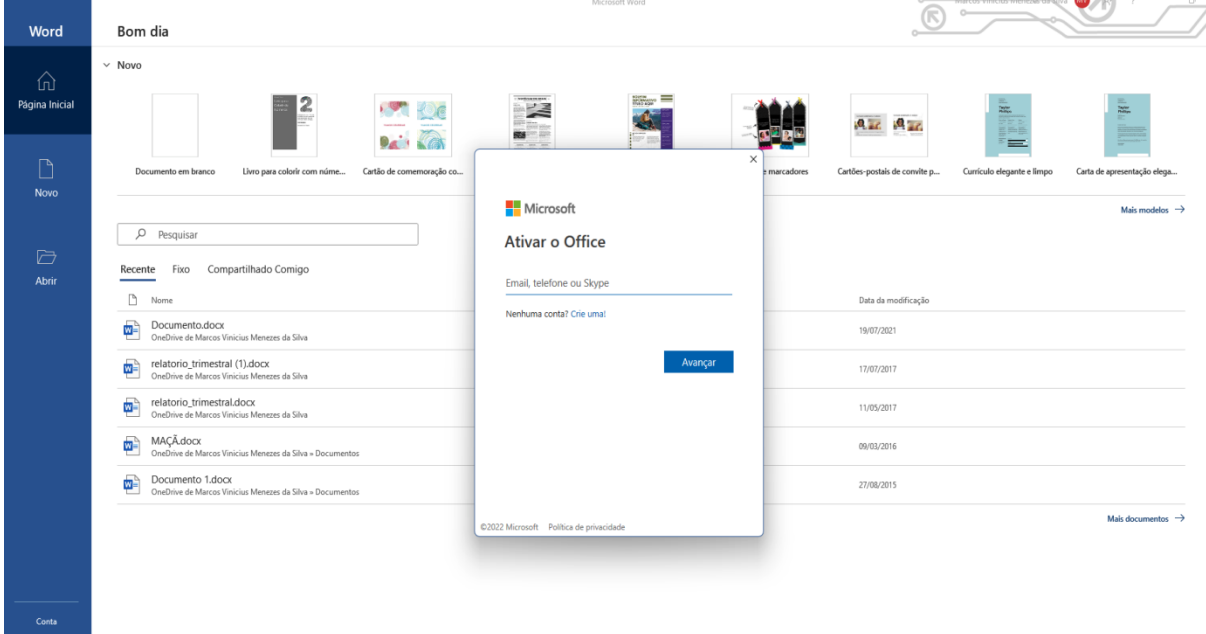

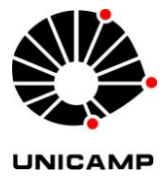

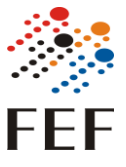

● Pode ser que apareça a tela abaixo, desmarque a caixa de seleção destacada e clique em "OK".

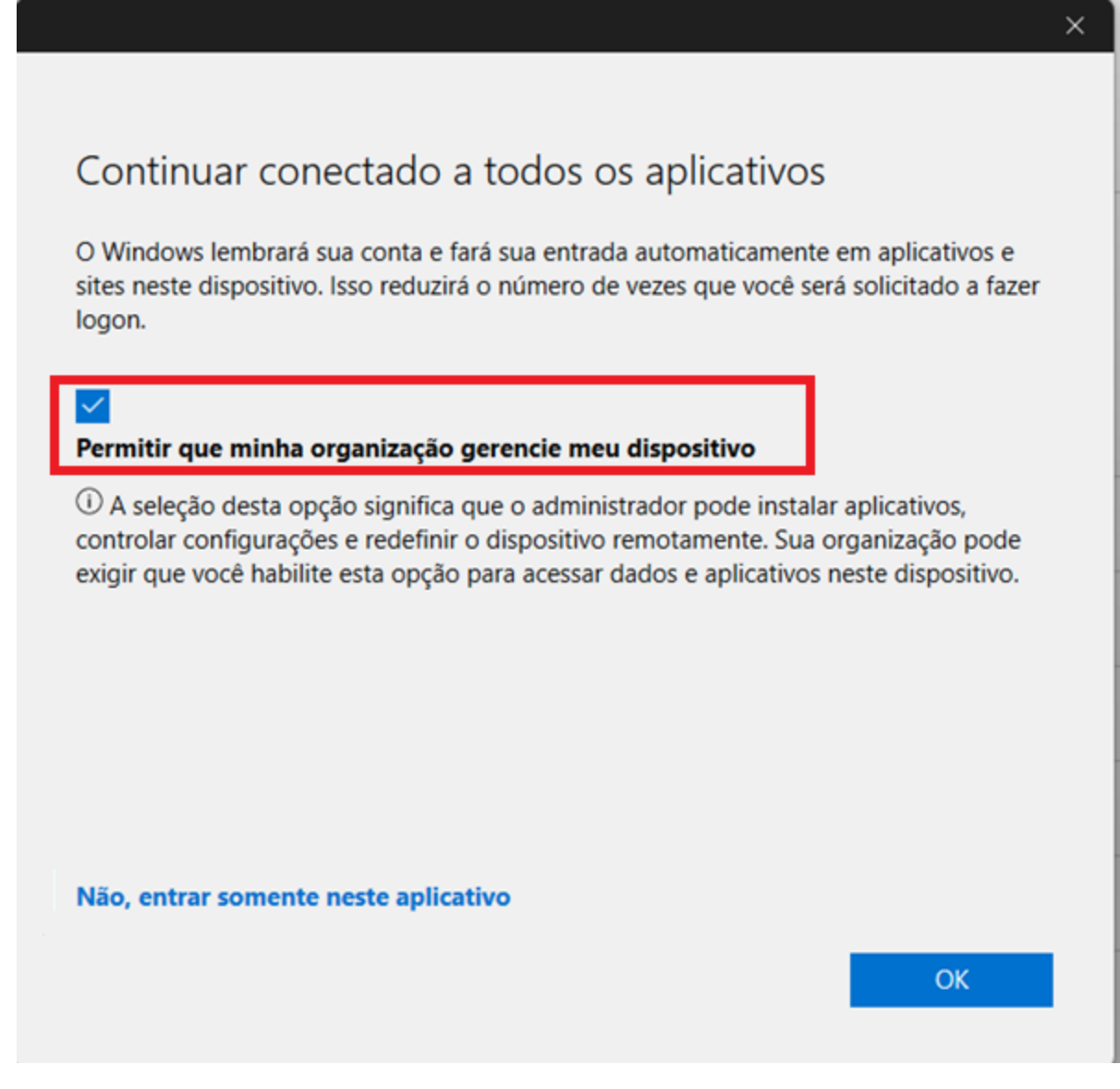

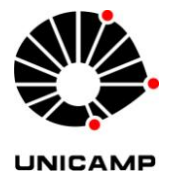

INFORMÁTICA

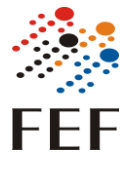

- Observações:
	- o Essa licença só pode ser usada para uso acadêmico, não podendo ser utilizada para uso administrativo.
	- o O tipo de licença disponibilizado é o A1 plus, como consta no site oficial:

#### Office 365 A1 Plus for students

Common Data Service Project for Office (Plan E1) **Education Analytics** Microsoft Kaizala Pro Microsoft Search Whiteboard (Plan 1) To-Do (Plan 2) Azure Active Directory Basic for Education School Data Sync (Plan 1) Microsoft Stream for Office 365 E3 Microsoft Teams Microsoft StaffHub Power Automate for Office 365 Power Apps for Office 365 Azure Rights Management Microsoft Forms (Plan 2) Microsoft Planner Sway Yammer for Academic Office for the Web for Education SharePoint (Plan 1) for Education A versão para área de trabalho mais recente do Office

o Cada docente ou aluno tem o direito de instalar o Office em até 5 Pc's ou Mac, 5 tablets e 5 smartphones, como consta no site oficial:

# □ Aplicativos e dispositiv...

Você pode instalar o Office em até 5 PCs ou Macs, 5 tablets e 5 smartphones.

Instalar o Office

Exibir aplicativos e dispositivos